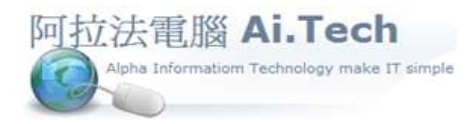

網址 http://www.ait.url.tw

阿拉法電腦 ● 工程管理第 e 高手 請洽 : 張順景 Tel : 0920939843 , 03-4090010 地址 : 桃園市龍潭區民族路 370 巷 182 弄 12 號 e-mail : ai.tech@msa.hinet.net

◎系統產出估驗單程序講解:

一.系統產出估驗單是不是必須要先建置工料檔 ? 或有那些必須程序 ? 以及作業流程是什麼 ? 1.可以將估驗單的項目事先建立在工料檔 , 以便這些項目內容字句可以重複叫出使用

2.要產出估驗單則必須先建置合約書

3.再由合約書產生估驗單

4.當估驗單產生輸入本期數量與估驗相關金額之後 , 系統會自動產生估驗應收帳款

5.當收到錢確定後再打收款單來沖銷估驗應收帳款

6.然後就可以到工程利潤統計表去看是否這個工程賺多少錢

二.進入合約書:

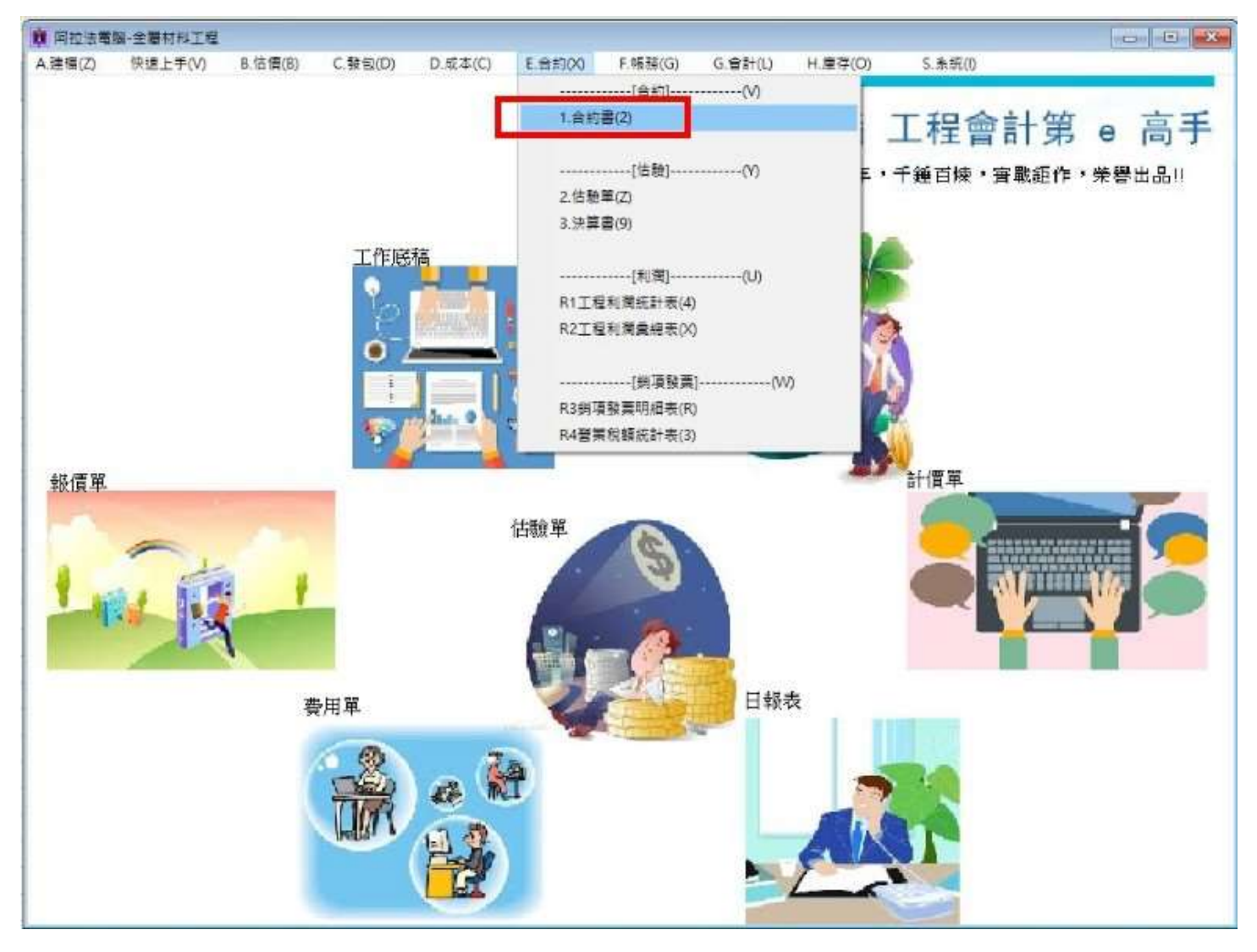

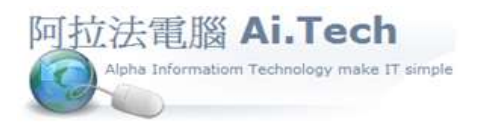

網址 http://www.ait.url.tw

阿拉法電腦 ● 工程管理第 e 高手

請洽 : 張順景 Tel : 0920939843 , 03-4090010

地址 : 桃園市龍潭區民族路 370 巷 182 弄 12 號

e-mail: ai.tech@msa.hinet.net

## 三.由合約書產生估驗單:

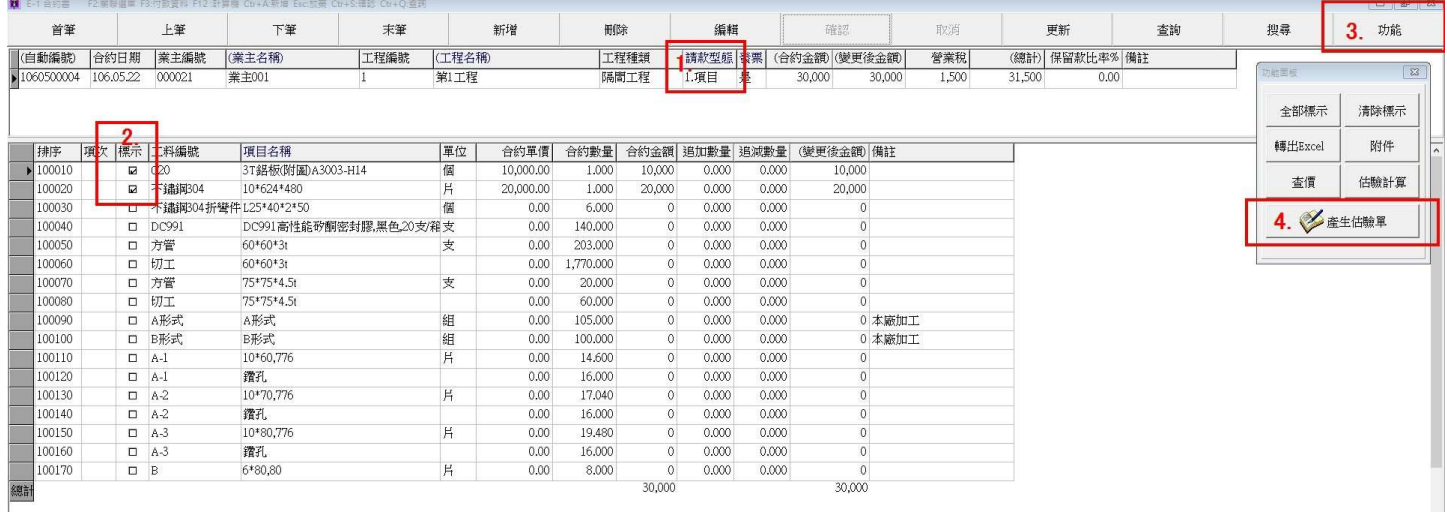

## 四.進入估驗單:

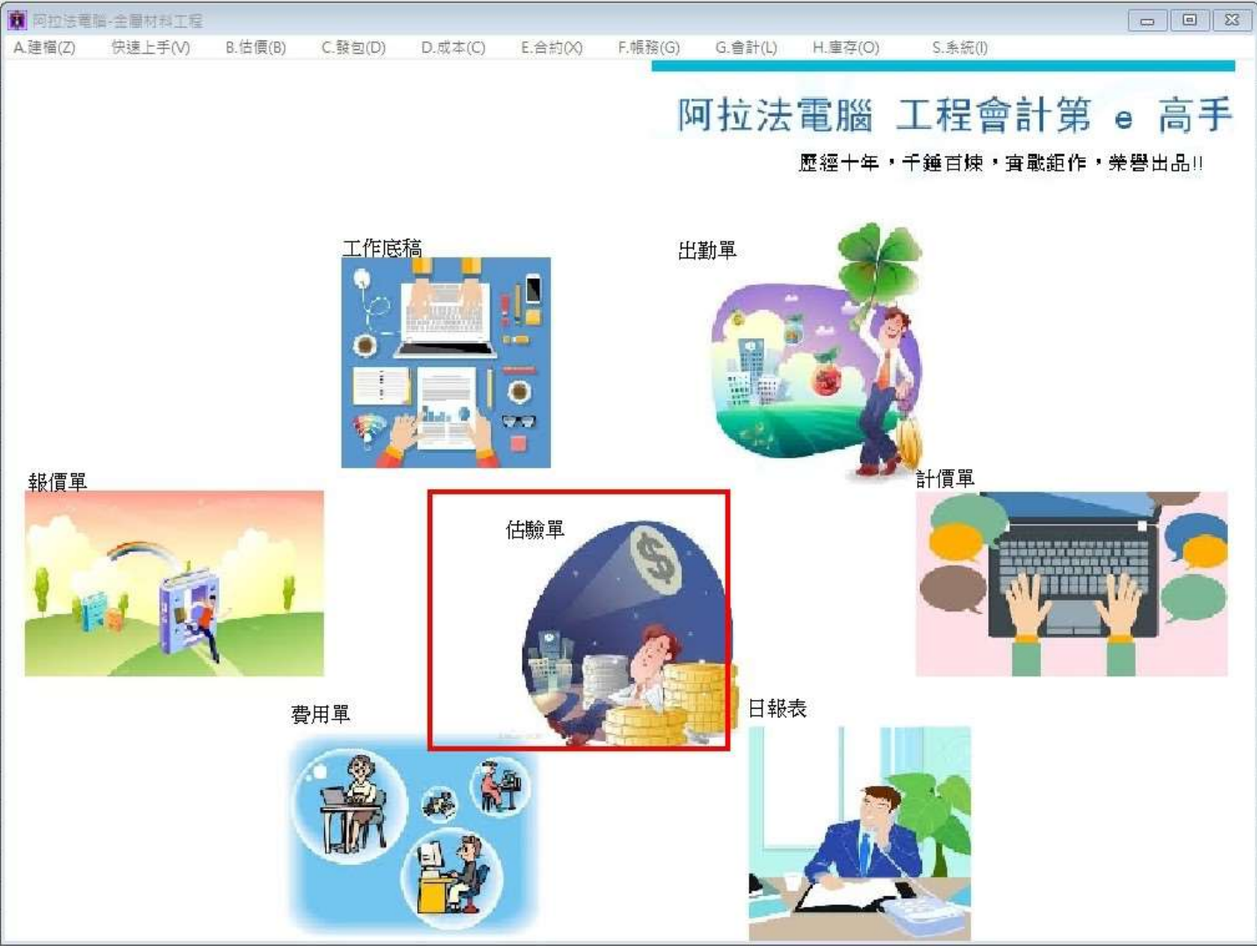

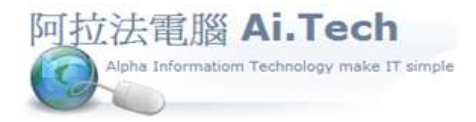

網址 http://www.ait.url.tw

阿拉法電腦 ● 工程管理第 e 高手

請洽 : 張順景 Tel : 0920939843 , 03-4090010

地址 : 桃園市龍潭區民族路 370 巷 182 弄 12 號

e-mail : ai.tech@msa.hinet.net

## 五.在估驗單中輸入本期估驗數量 :

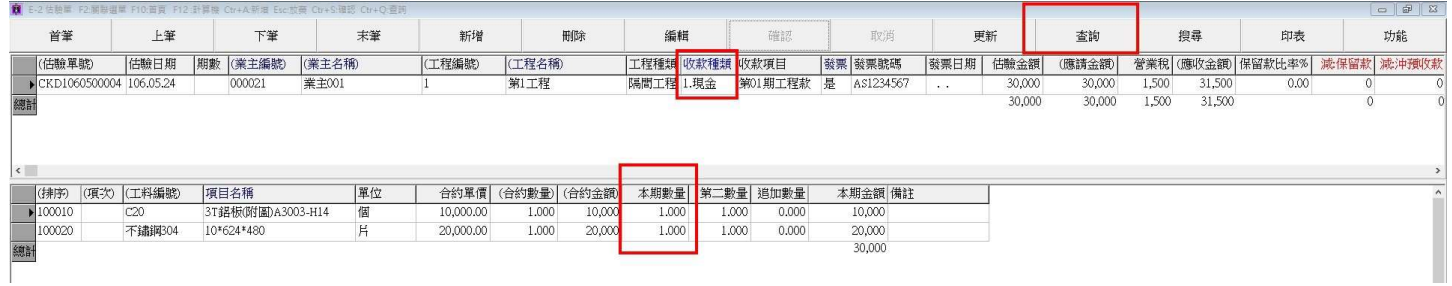